### **Computer Science and an introduction to Pascal**

A Level Computing – Mr Sheehan (MSH)

# **Logging in**

n.

- **Username:** ict001-ict030
- **Password:** password

### **Virtual Machine:**

Start -> Subject Resources -> Programming

- What is a virtual machine?
- Why do you think we use a virtual machine for programming in school?

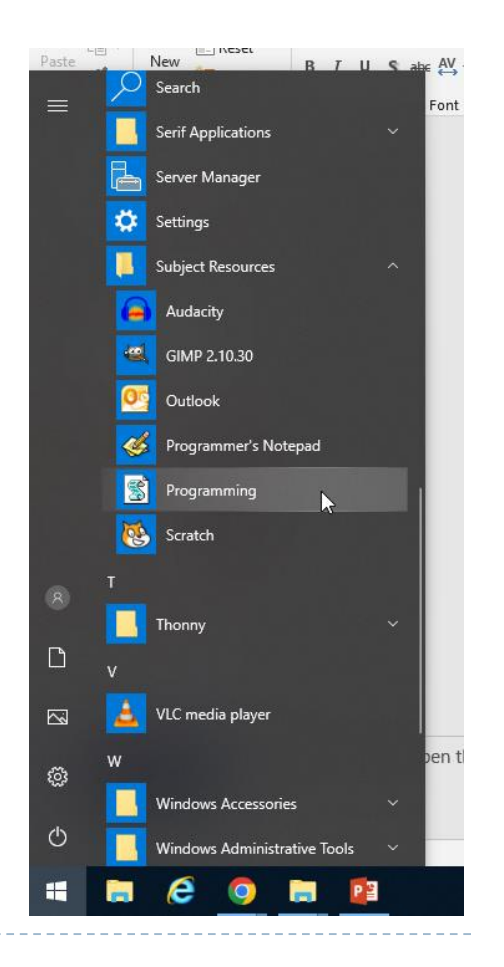

# **IDE and Programming Language**

The programming language we will be using in class is **Pascal.** 

Most would of you would have used Python for GCSE and so this will give you the experience of another language.

The IDE we currently use in lessons is **Lazarus** version 2.0.12 This can be downloaded for free here:

<https://www.lazarus-ide.org/index.php?page=downloads>

▶ What is an IDF?

### **Key words and terms**

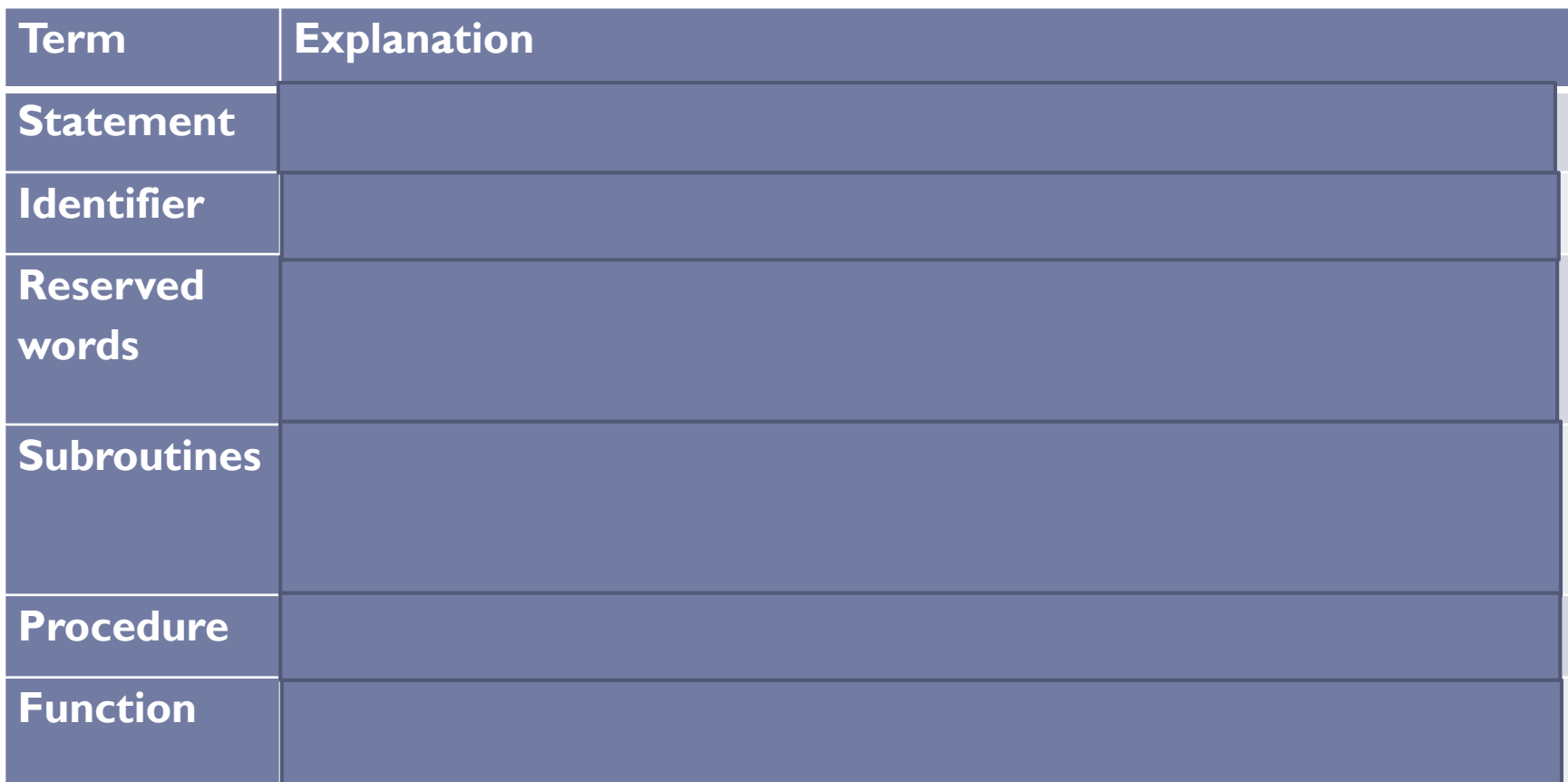

With the person next to you, discuss the definitions of these words in relation to programming.

### **The Basic Form**

▶ At its simplest, a Pascal program has the form

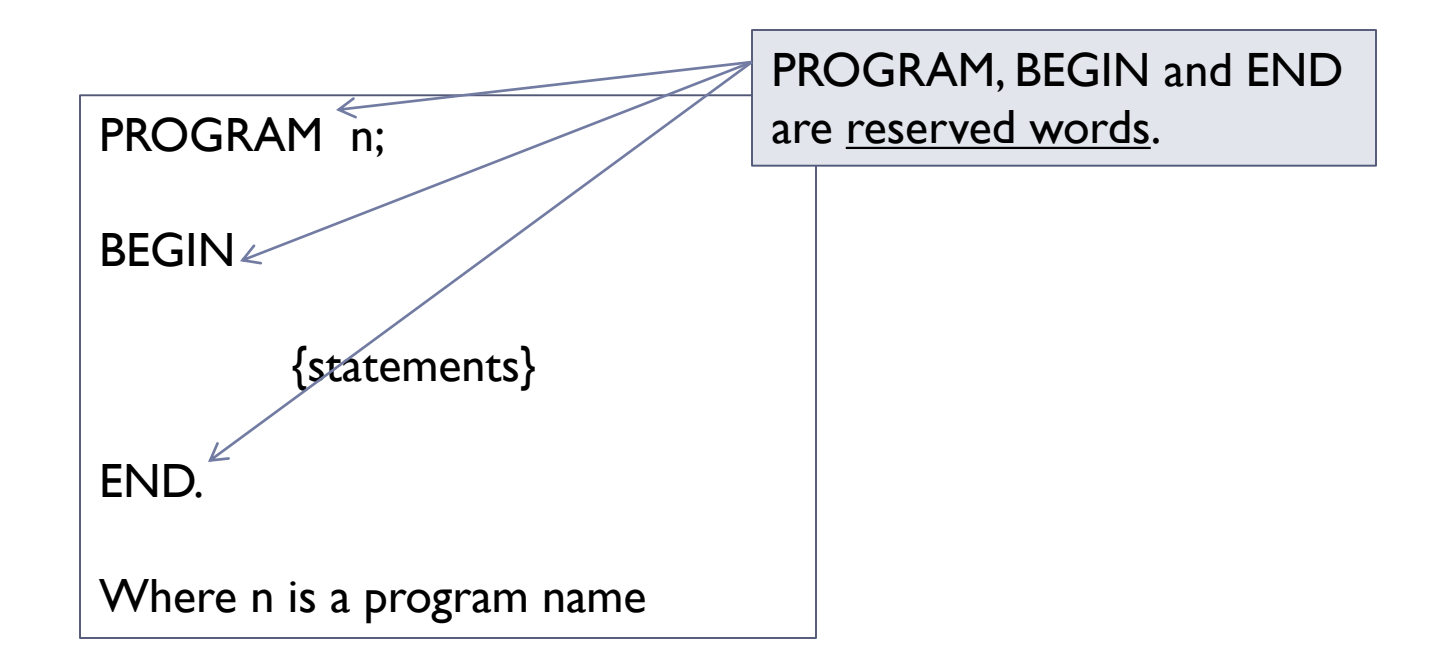

 **Identifiers** can only contain letters, underscores or numbers and must start with a letter.

### **Getting Started**

▶ Lazarus opens automatically when opening the virtual machine. Ensure you have it on screen.

#### **Click Start -> New -> Program**

- The first line of the program is called the **program heading.** The rest of the program is the **program body.**
- ▶ At least one space or end-of-line must appear between adjacent identifiers, reserved words and numbers.

## **First Program: Hello World!**

▶ To see the effect of a program there must be some output. A single line of output can be produced using the writeln statement.

PROGRAM helloworld;

```
BEGIN
```
writeln('Hello World!');

END.

- ▶ The text to be output must always appear within apostrophes or string quotes.
- ▶ Statements must always end with a semi-colon.
- ▶ Copy this code. Run the program. What is the problem with it?
- Add **readln()** under **writeln('Hello World!');** to fix this.

# **What is wrong with the code?**

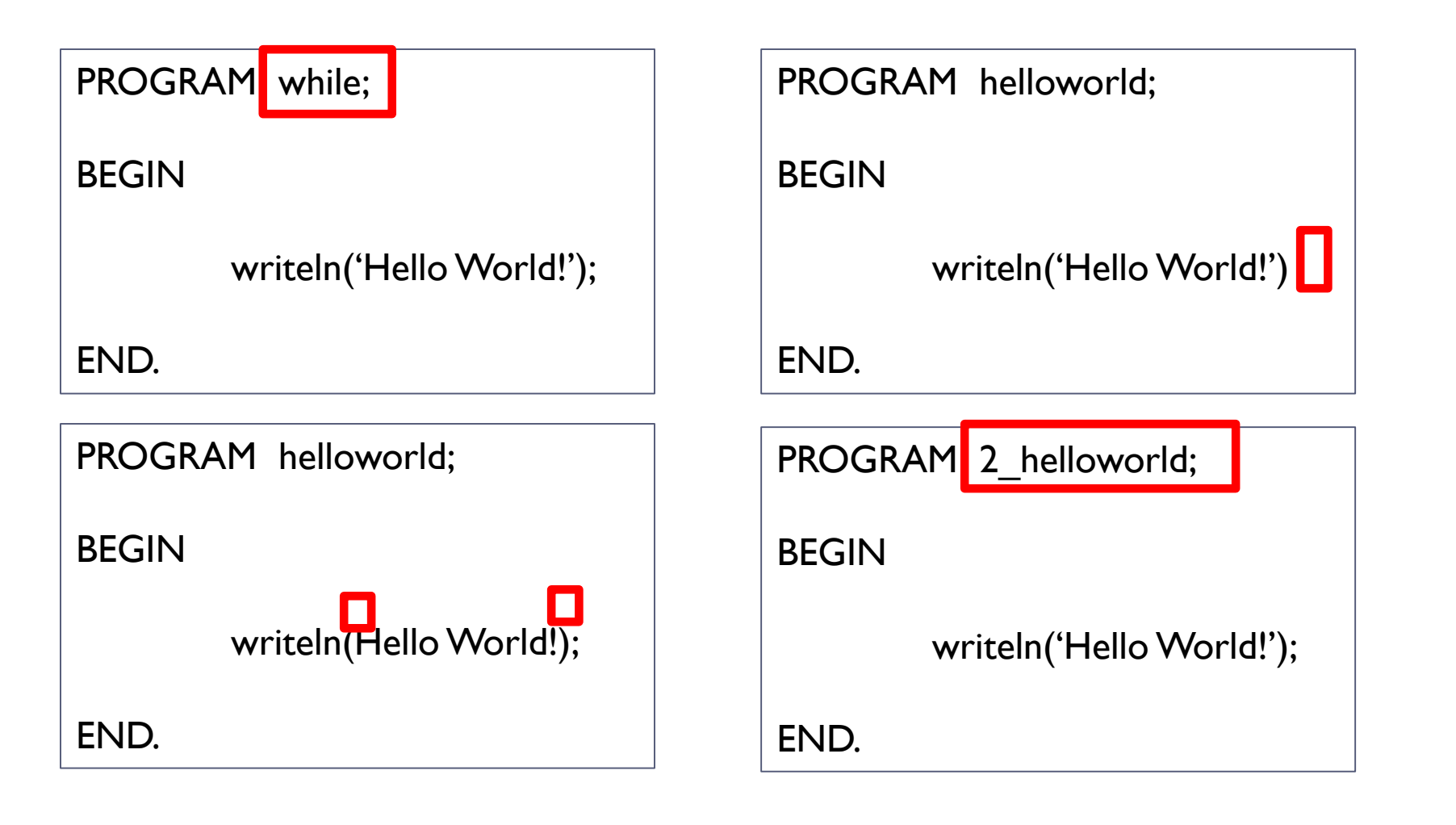

# **Try the following Output Examples**

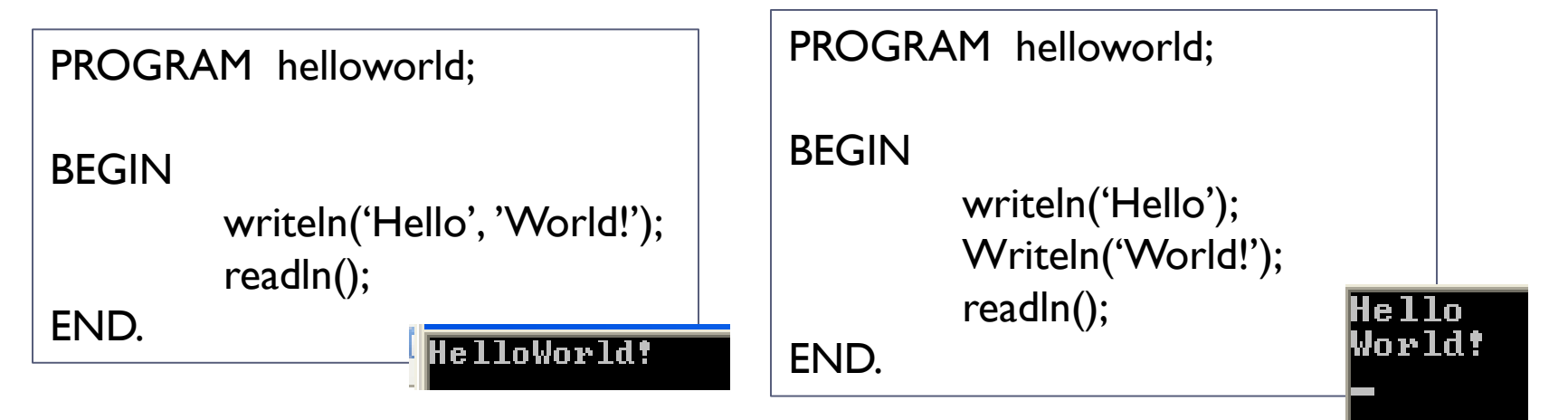

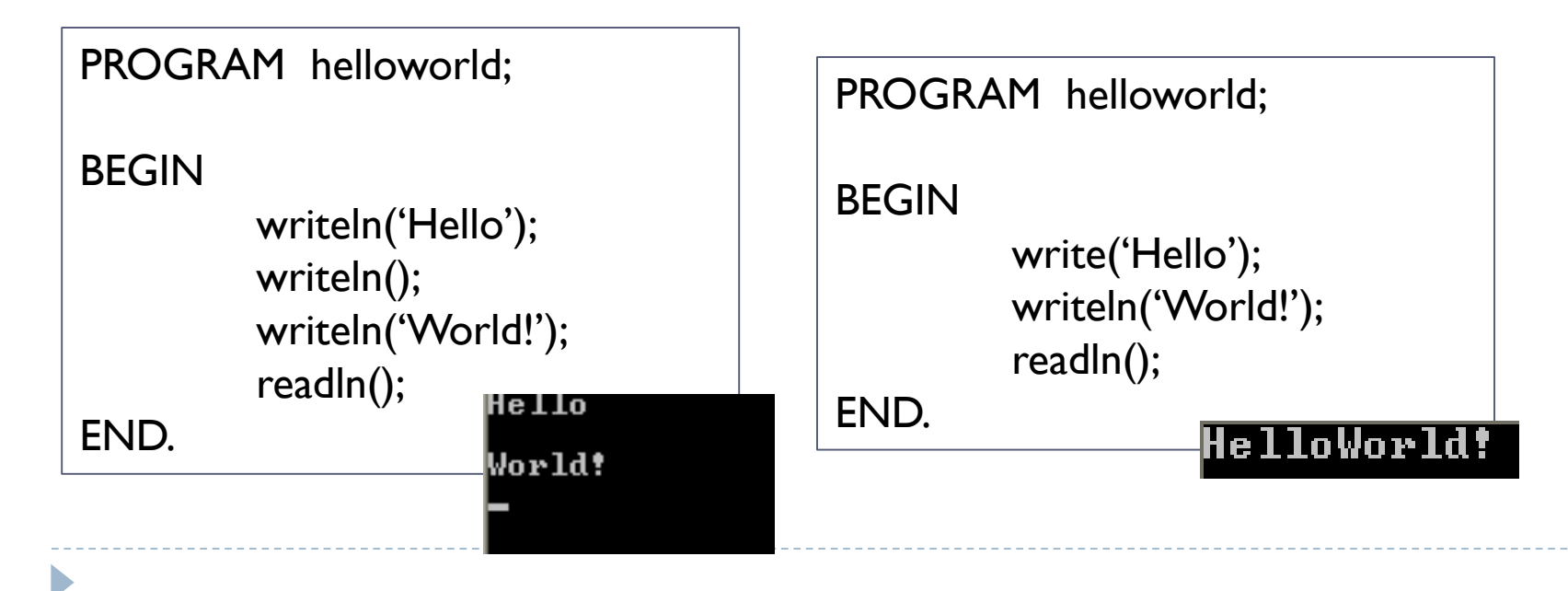

# **Output**

- ▶ Spaces and end-of-line make no difference to the compiler. To the human reader, however, their inclusion is very important; neat layout is a *major* contributory factor towards program transparency.
- ▶ Comments are helpful to identify what is happening in a particular part of the program, not only for you but anyone else who reads the code.

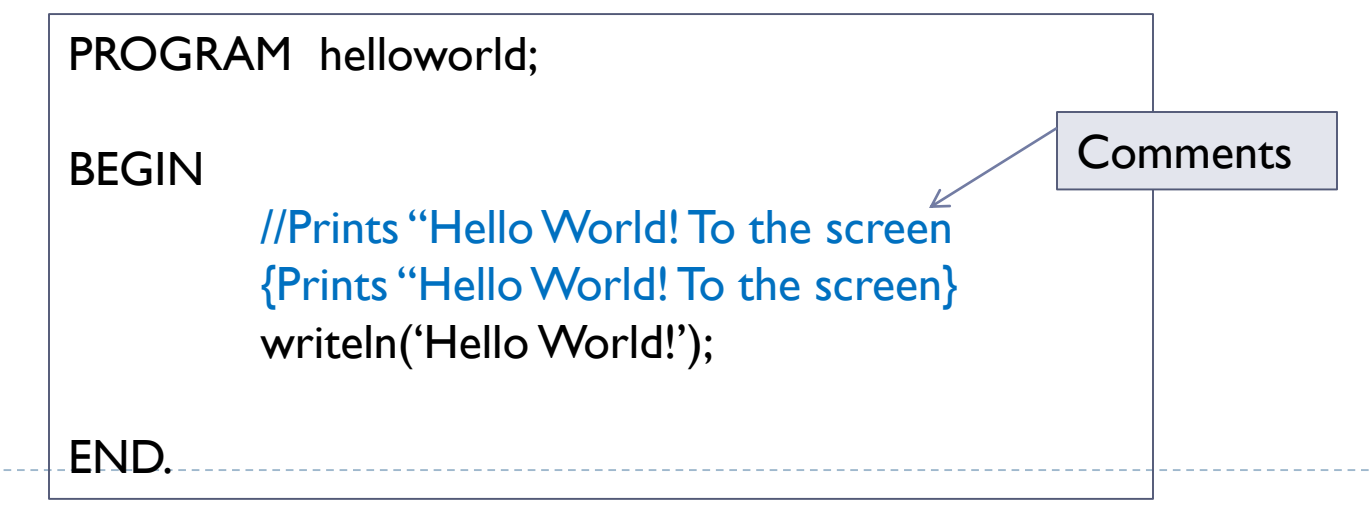

### **Exercises**

- 1. Print your name to the screen.
- 2. Print your name to the screen in a border made of a character of your choice.
- 3. Write a program to draw a rocket.

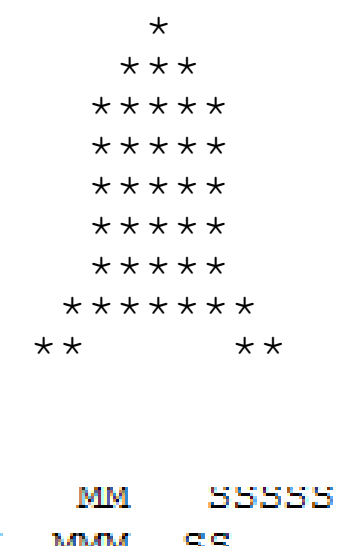

4. Write a program to print your initials in large letters.

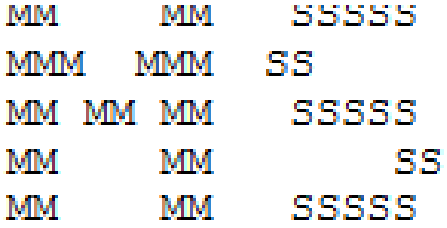

### **Extension**

The following code has 3 integers (whole numbers) set up to be used in the program. Currently the program asks the user for a number and stores it in the variable Num1

Complete the program so the user must enter 2 numbers. Then have the sum of those two numbers printed to the

console.

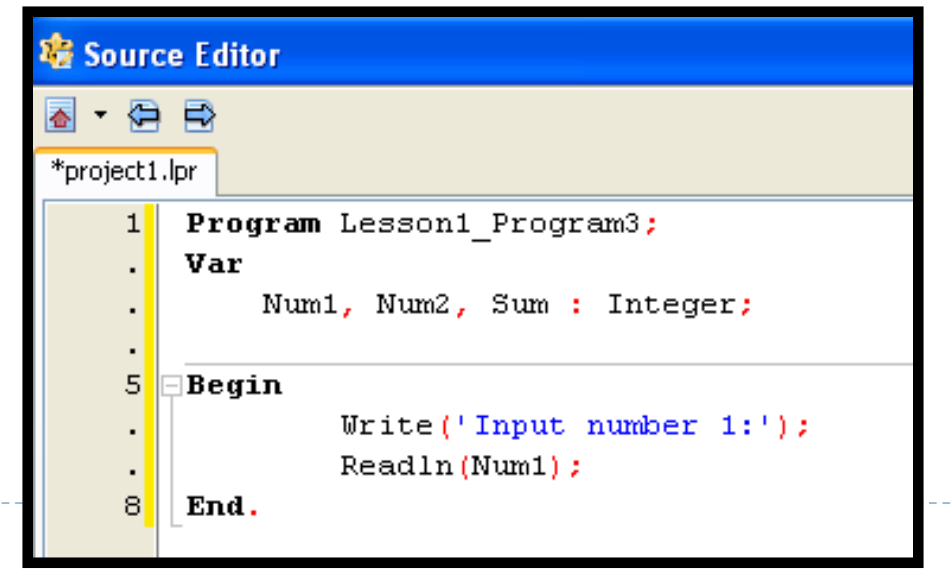